# DMML-Lecture05-23jan2024

January 23, 2024

#### **Chapter 6 – Decision Trees**

*This notebook contains all the sample code and solutions to the exercises in chapter 6.*

#### **1 Setup**

This project requires Python 3.7 or above:

#### [1]: **import sys**

```
assert sys.version_info >= (3, 7)
```
It also requires Scikit-Learn  $1.0.1$ :

```
[2]: from packaging import version
     import sklearn
     assert version.parse(sklearn.__version__) >= version.parse("1.0.1")
```
As we did in previous chapters, let's define the default font sizes to make the figures prettier:

```
[3]: import matplotlib.pyplot as plt
     plt.rc('font', size=14)
     plt.rc('axes', labelsize=14, titlesize=14)
     plt.rc('legend', fontsize=14)
     plt.rc('xtick', labelsize=10)
     plt.rc('ytick', labelsize=10)
```
And let's create the images/decision\_trees folder (if it doesn't already exist), and define the save\_fig() function which is used through this notebook to save the figures in high-res for the book:

```
[4]: from pathlib import Path
```

```
IMAGES_PATH = Path() / "images" / "decision_trees"
IMAGES_PATH.mkdir(parents=True, exist_ok=True)
def save_fig(fig_id, tight_layout=True, fig_extension="png", resolution=300):
   path = IMAGES_PATH / f"{fig_id}.{fig_extension}"
```

```
if tight_layout:
    plt.tight_layout()
plt.savefig(path, format=fig_extension, dpi=resolution)
```
# **2 Training and Visualizing a Decision Tree**

```
[5]: from sklearn.datasets import load_iris
     from sklearn.tree import DecisionTreeClassifier
     iris = load_iris(as_frame=True)
     X_iris = iris.data[["petal length (cm)", "petal width (cm)"]].values
     y_iris = iris.target
     tree_clf = DecisionTreeClassifier(max_depth=2, random_state=42)
     tree_clf.fit(X_iris, y_iris)
```
[5]: DecisionTreeClassifier(max\_depth=2, random\_state=42)

**This code example generates Figure 6–1. Iris Decision Tree:**

```
[6]: from sklearn.tree import export_graphviz
     export_graphviz(
            tree_clf,
             out_file=str(IMAGES_PATH / "iris_tree.dot"), # path differs in the book
             feature_names=["petal length (cm)", "petal width (cm)"],
             class_names=iris.target_names,
            rounded=True,
            filled=True
         )
```
[7]: **from graphviz import** Source

```
Source.from_file(IMAGES_PATH / "iris_tree.dot") # path differs in the book
```
[7]:

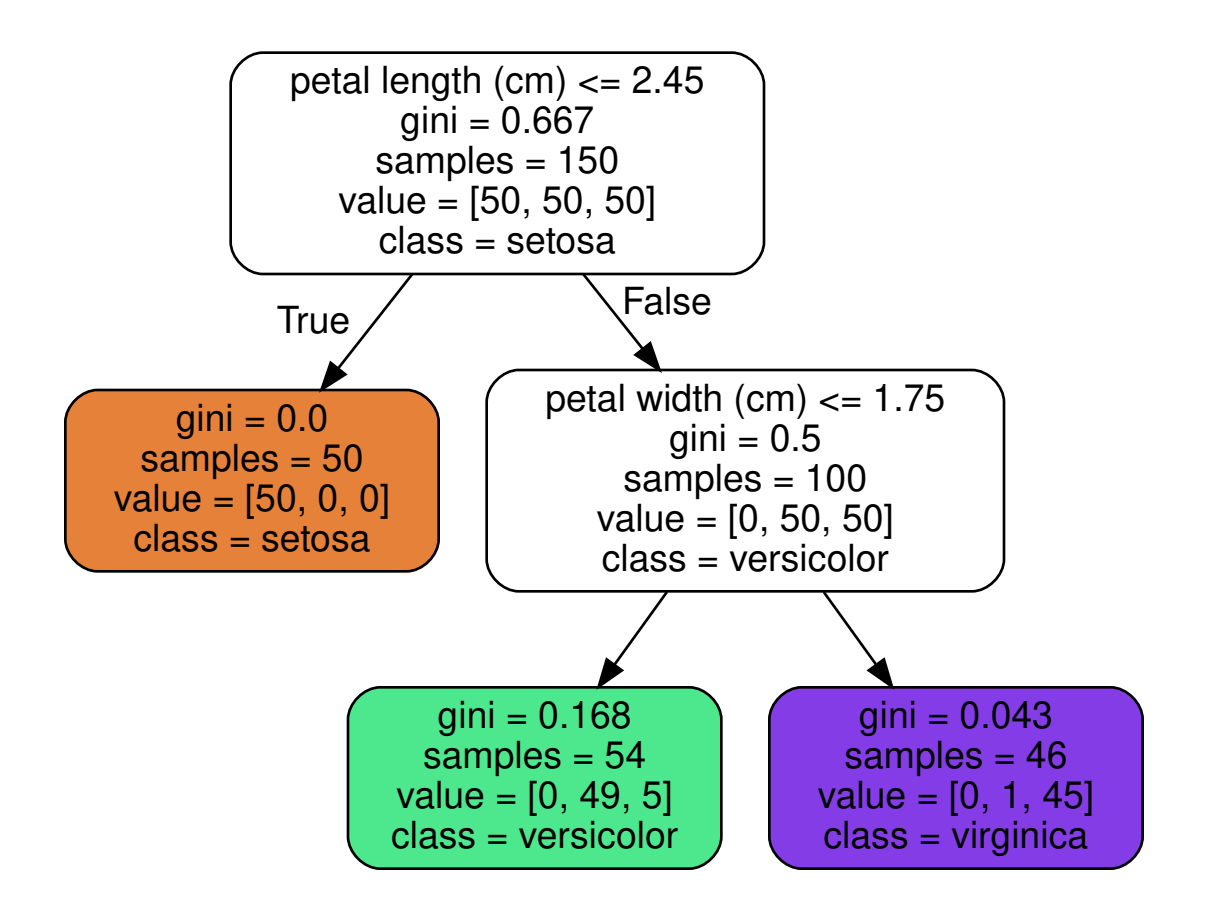

Graphviz also provides the dot command line tool to convert .dot files to a variety of formats. The following command converts the dot file to a png image:

```
[8]: # extra code
     !dot -Tpng {IMAGES_PATH / "iris_tree.dot"} -o {IMAGES_PATH / "iris_tree.png"}
```
## **3 Making Predictions**

```
[9]: import numpy as np
     import matplotlib.pyplot as plt
     # extra code – just formatting details
     from matplotlib.colors import ListedColormap
     custom_cmap = ListedColormap(['#fafab0', '#9898ff', '#a0faa0'])
     plt.figure(figsize=(8, 4))
     lengths, widths = np.meshgrid(np.linspace(0, 7.2, 100), np.linspace(0, 3, 100))
     X_iris_all = np.c_[lengths.ravel(), widths.ravel()]
     y_pred = tree_clf.predict(X_iris_all).reshape(lengths.shape)
     plt.contourf(lengths, widths, y_pred, alpha=0.3, cmap=custom_cmap)
```

```
for idx, (name, style) in enumerate(zip(iris.target_names, ("yo", "bs", "g^"))):
   plt.plot(X_iris[:, 0][y_iris == idx], X_iris[:, 1][y_iris == idx],
             style, label=f"Iris {name}")
# extra code – this section beautifies and saves Figure 6–2
tree_clf_deeper = DecisionTreeClassifier(max_depth=3, random_state=42)
tree_clf_deeper.fit(X_iris, y_iris)
th0, th1, th2a, th2b = tree_clf_deeper.tree_.threshold[[0, 2, 3, 6]]
plt.xlabel("Petal length (cm)")
plt.ylabel("Petal width (cm)")
plt.plot([th0, th0], [0, 3], "k-", linewidth=2)
plt.plot([th0, 7.2], [th1, th1], "k--", linewidth=2)
plt.plot([th2a, th2a], [0, th1], "k:", linewidth=2)
plt.plot([th2b, th2b], [th1, 3], "k:", linewidth=2)
plt.text(th0 - 0.05, 1.0, "Depth=0", horizontalalignment="right", fontsize=15)
plt.text(3.2, th1 + 0.02, "Depth=1", verticalalignment="bottom", fontsize=13)
plt.text(th2a + 0.05, 0.5, "(Depth=2)", fontsize=11)plt.axis([0, 7.2, 0, 3])
plt.legend()
save_fig("decision_tree_decision_boundaries_plot")
```

```
plt.show()
```
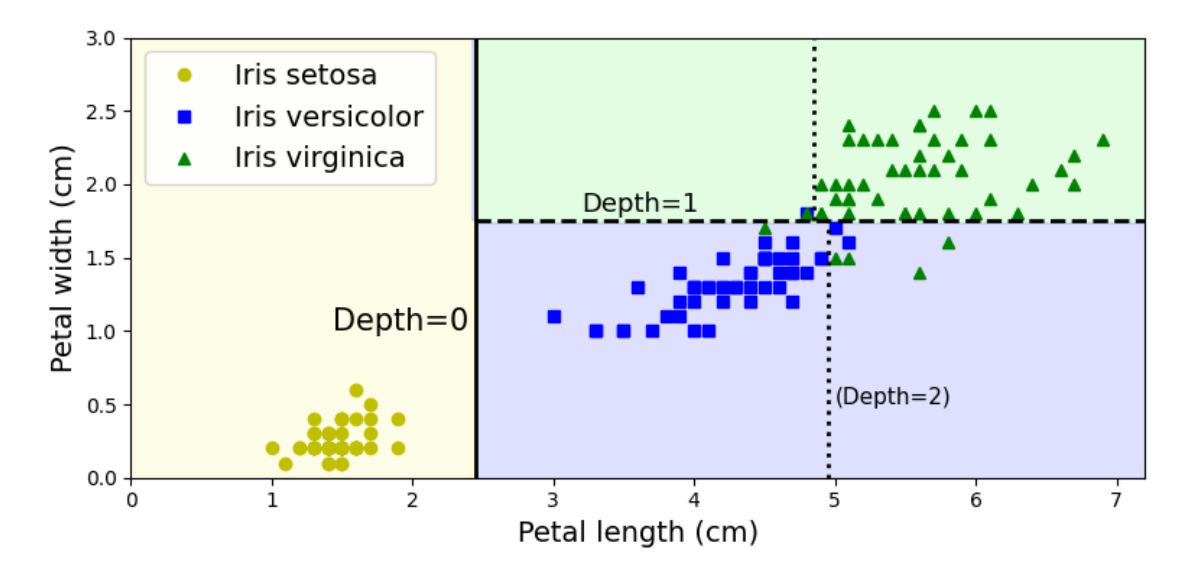

You can access the tree structure via the  $tree_$  attribute:

- [10]: tree\_clf.tree\_
- [10]: <sklearn.tree.\_tree.Tree at 0x7fc39010e090>

For more information, check out this class's documentation:

```
[11]: # help(sklearn.tree._tree.Tree)
```
See the extra material section below for an example.

## **4 Estimating Class Probabilities**

 $[12]$ : tree\_clf.predict\_proba( $[[5, 1.5]]$ ).round(3)

```
[12]: array([0. , 0.907, 0.093])
```
- $[13]:$  tree\_clf.predict( $[5, 1.5]$ )
- $[13]$ :  $array([1])$
- [14]: 49/54, 5/54
- [14]: (0.9074074074074074, 0.09259259259259259)

# **5 Regularization Hyperparameters**

```
[15]: from sklearn.datasets import make_moons
      X_moons, y_moons = make_moons(n_samples=150, noise=0.2, random_state=42)
      tree_clf1 = DecisionTreeClassifier(random_state=42)
      tree_clf2 = DecisionTreeClassifier(min_samples_leaf=5, random_state=42)
      tree_clf1.fit(X_moons, y_moons)
      tree_clf2.fit(X_moons, y_moons)
```
[15]: DecisionTreeClassifier(min\_samples\_leaf=5, random\_state=42)

```
[16]: # extra code – this cell generates and saves Figure 6–3
      def plot_decision_boundary(clf, X, y, axes, cmap):
          x1, x2 = np.message(np.linalg(np) = (axes[0], axes[1], 100),
                                  np.linspace(axes[2], axes[3], 100))
          X_new = np.c_{x1.read(), x2.read()y pred = clf.predict(X_new).reshape(x1.shape)
          plt.contourf(x1, x2, y_pred, alpha=0.3, cmap=cmap)
          plt.contour(x1, x2, y_pred, cmap="Greys", alpha=0.8)
          colors = {"Wistia": ["#78785c", "#c47b27"], "Pastel1": ["red", "blue"]}
          markers = (\n\begin{bmatrix} \n\mathbf{u}_0 & \n\mathbf{v}_1\n\end{bmatrix})for idx in (0, 1):
               plt.plot(X[:, 0][y == idx], X[:, 1][y == idx],color=colors[cmap][idx], marker=markers[idx], linestyle="none")
          plt.axis(axes)
```

```
plt.xlabel(r"$x_1$")
   plt.ylabel(r"$x_2$", rotation=0)
fig, axes = plt.subplots(ncols=2, figsize=(10, 4), sharey=True)
plt.sca(axes[0])
plot_decision_boundary(tree_clf1, X_moons, y_moons,
                       axes=[-1.5, 2.4, -1, 1.5], cmap="Wistia")plt.title("No restrictions")
plt.sca(axes[1])
plot_decision_boundary(tree_clf2, X_moons, y_moons,
                       axes=[-1.5, 2.4, -1, 1.5], cmap="Wistia")plt.title(f"min_samples_leaf = {tree_clf2.min_samples_leaf}")
plt.ylabel("")
save_fig("min_samples_leaf_plot")
plt.show()
```
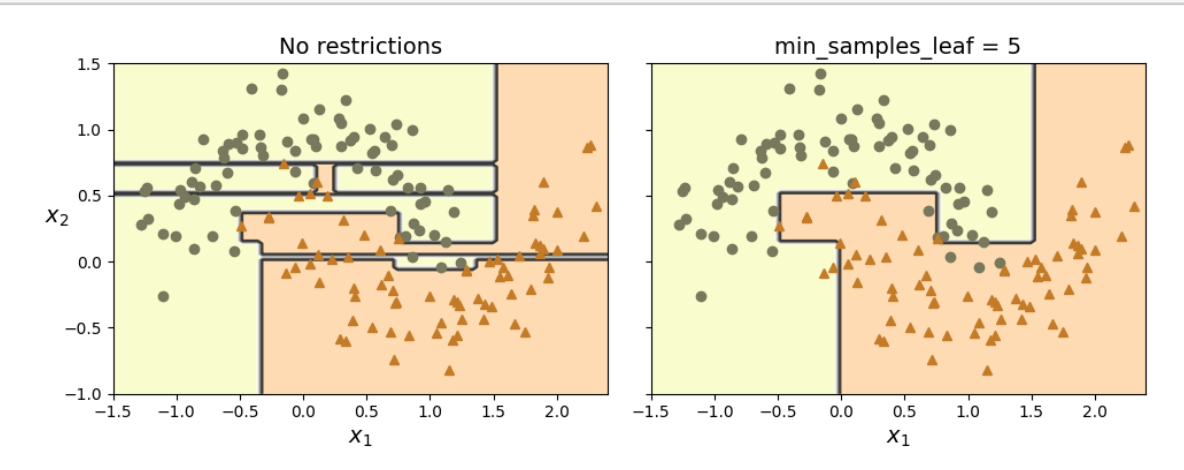

 $[17]:$  X\_moons\_test, y\_moons\_test = make\_moons(n\_samples=1000, noise=0.2, random\_state=43) tree\_clf1.score(X\_moons\_test, y\_moons\_test)

[17]: 0.898

[18]: tree\_clf2.score(X\_moons\_test, y\_moons\_test)

[18]: 0.92

## **6 Sensitivity to axis orientation**

Rotating the dataset also leads to completely different decision boundaries:

```
[19]: # extra code – this cell generates and saves Figure 6–7
      np.random.seed(6)
      X_square = np.random.rand(100, 2) - 0.5
      y_square = (X_square[:, 0] > 0).astype(np.int64)
      angle = np.pi / 4 # 45 degrees
      rotation_matrix = np.array([[np.cos(angle), -np.sin(angle)],
                                    [np.sin(angle), np.cos(angle)]])
      X<sub>__</sub> rotated<sub>__</sub> square = X<sub>__</sub> square.dot(rotation<sub>__</sub> matrix)tree_clf_square = DecisionTreeClassifier(random_state=42)
      tree_clf_square.fit(X_square, y_square)
      tree_clf_rotated_square = DecisionTreeClassifier(random_state=42)
      tree_clf_rotated_square.fit(X_rotated_square, y_square)
      fig, axes = plt.subplots(ncols=2, figsize=(10, 4), sharey=True)
      plt.sca(axes[0])
      plot_decision_boundary(tree_clf_square, X_square, y_square,
                              axes=[-0.7, 0.7, -0.7, 0.7], cmap="Pastel1")
      plt.sca(axes[1])
      plot_decision_boundary(tree_clf_rotated_square, X_rotated_square, y_square,
                              axes=[-0.7, 0.7, -0.7, 0.7], cmap="Pastel1")
      plt.ylabel("")
      save_fig("sensitivity_to_rotation_plot")
      plt.show()
```
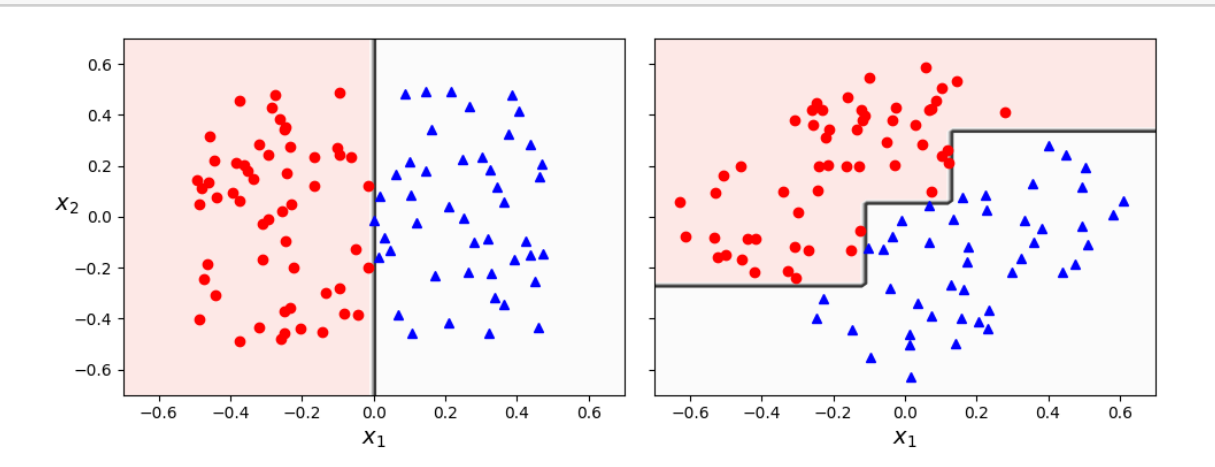

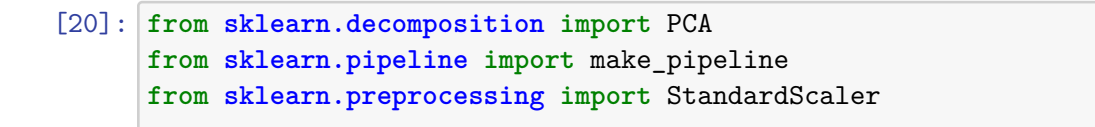

```
pca_pipeline = make_pipeline(StandardScaler(), PCA())
X_iris_rotated = pca_pipeline.fit_transform(X_iris)
tree_clf_pca = DecisionTreeClassifier(max_depth=2, random_state=42)
tree_clf_pca.fit(X_iris_rotated, y_iris)
```

```
[20]: DecisionTreeClassifier(max_depth=2, random_state=42)
```

```
[21]: # extra code – this cell generates and saves Figure 6–8
      plt.figure(figsize=(8, 4))
      axes = [-2.2, 2.4, -0.6, 0.7]z0s, z1s = np.meshgrid(np.linspace(axes[0], axes[1], 100),
                             np.linspace(axes[2], axes[3], 100))
      X_iris_pca_all = np.c_[z0s.ravel(), z1s.ravel()]
      y_pred = tree_clf_pca.predict(X_iris_pca_all).reshape(z0s.shape)
     plt.contourf(z0s, z1s, y_pred, alpha=0.3, cmap=custom_cmap)
      for idx, (name, style) in enumerate(zip(iris.target_names, ("yo", "bs", "g^"))):
          plt.plot(X_iris_rotated[:, 0][y_iris == idx],
                   X iris_rotated[:, 1][y_iris == idx],
                   style, label=f"Iris {name}")
      plt.xlabel("$z_1$")
      plt.ylabel("$z_2$", rotation=0)
      th1, th2 = tree_clf_pca.tree_.threshold[0, 2]]
      plt.plot([th1, th1], axes[2:], "k-", linewidth=2)
      plt.plot([th2, th2], axes[2:], "k--", linewidth=2)
      plt.text(th1 - 0.01, axes[2] + 0.05, "Depth=0",horizontalalignment="right", fontsize=15)
      plt.text(th2 - 0.01, axes[2] + 0.05, "Depth=1",horizontalalignment="right", fontsize=13)
      plt.axis(axes)
      plt.legend(loc=(0.32, 0.67))
      save_fig("pca_preprocessing_plot")
      plt.show()
```
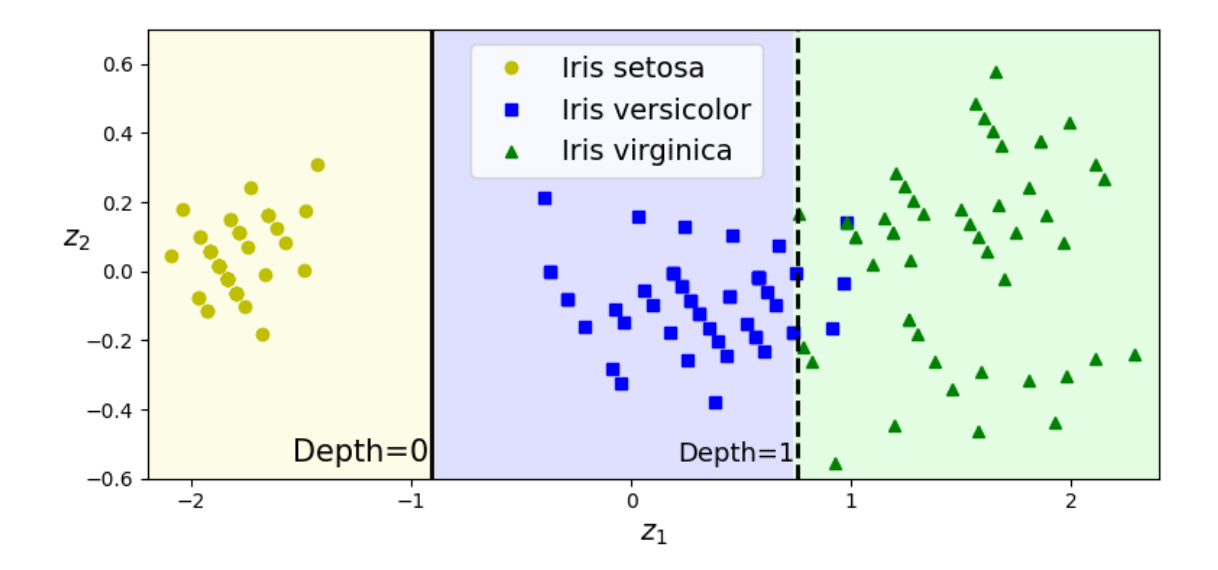

#### **7 Decision Trees Have High Variance**

We've seen that small changes in the dataset (such as a rotation) may produce a very different Decision Tree. Now let's show that training the same model on the same data may produce a very different model every time, since the CART training algorithm used by Scikit-Learn is stochastic. To show this, we will set random\_state to a different value than earlier:

```
[22]: tree_clf_tweaked = DecisionTreeClassifier(max_depth=2, random_state=40)tree_clf_tweaked.fit(X_iris, y_iris)
```

```
[22]: DecisionTreeClassifier(max depth=2, random state=40)
```

```
[23]: # extra code – this cell generates and saves Figure 6–9
      plt.figure(figsize=(8, 4))
      y pred = tree clf tweaked.predict(X iris all).reshape(lengths.shape)
      plt.contourf(lengths, widths, y_pred, alpha=0.3, cmap=custom_cmap)
      for idx, (name, style) in enumerate(zip(iris.target_names, ("yo", "bs", "g^"))):
          plt.plot(X_iris[:, 0][y_iris == idx], X_iris[:, 1][y_iris == idx],
                   style, label=f"Iris {name}")
      th0, th1 = tree_clf_tweaked.tree_.threshold[0, 2]]
      plt.plot([0, 7.2], [th0, th0], "k-", linewidth=2)
      plt.plot([0, 7.2], [th1, th1], "k--", linewidth=2)
      plt.text(1.8, th0 + 0.05, "Depth=0", verticalalignment="bottom", fontsize=15)
      plt.text(2.3, th1 + 0.05, "Depth=1", verticalalignment="bottom", fontsize=13)
      plt.xlabel("Petal length (cm)")
```

```
plt.ylabel("Petal width (cm)")
plt.axis([0, 7.2, 0, 3])
plt.legend()
save_fig("decision_tree_high_variance_plot")
plt.show()
```
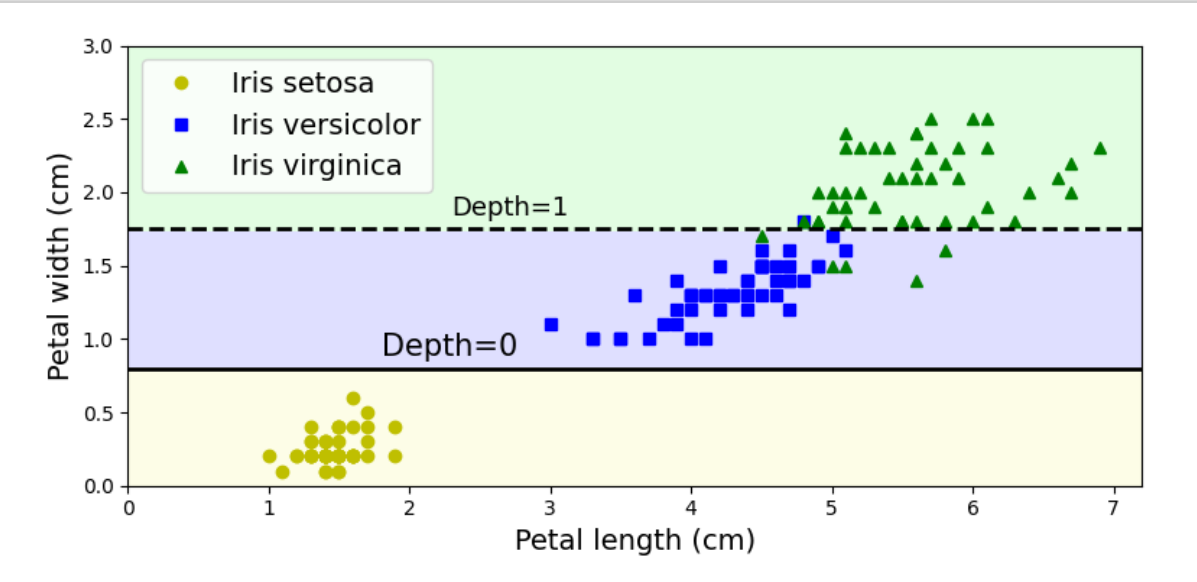

## **8 Extra Material – Accessing the tree structure**

A trained DecisionTreeClassifier has a tree\_ attribute that stores the tree's structure:

```
[24]: tree = tree_clf.tree_
      tree
```

```
[24]: <sklearn.tree._tree.Tree at 0x7fc39010e090>
```
You can get the total number of nodes in the tree:

```
[25]: tree.node_count
```
[25]: 5

And other self-explanatory attributes are available:

[26]: tree.max\_depth

 $[26]$ : 2

[27]: tree.max\_n\_classes

[27]: 3 [28]: tree.n features [28]: 2 [29]: tree.n\_outputs [29]: 1 [30]: tree.n\_leaves [30]: 3 All the information about the nodes is stored in NumPy arrays. For example, the impurity of each

node:

```
[31]: tree.impurity
```
 $[31]$ : array( $[0.6666667, 0.$ , 0.5 , 0.16803841, 0.04253308])

The root node is at index 0. The left and right children nodes of node *i* are tree.children\_left[i] and tree.children\_right[i]. For example, the children of the root node are:

```
[32]: tree.children_left[0], tree.children_right[0]
```

```
[32]: (1, 2)
```
When the left and right nodes are equal, it means this is a leaf node (and the children node ids are arbitrary):

[33]: tree.children\_left[3], tree.children\_right[3]

 $[33]$ :  $(-1, -1)$ 

So you can get the leaf node ids like this:

 $[34]$ : is\_leaf = (tree.children\_left == tree.children\_right) np.arange(tree.node\_count)[is\_leaf]

[34]: array([1, 3, 4])

Non-leaf nodes are called *split nodes*. The feature they split is available via the feature array. Values for leaf nodes should be ignored:

```
[35]: tree.feature
```
 $[35]$ : array( $[0, -2, 1, -2, -2]$ , dtype=int64)

And the corresponding thresholds are:

[36]: tree.threshold

 $[36]$ : array([ 2.44999999, -2. , 1.75 , -2. , -2. ])

And the number of instances per class that reached each node is available too:

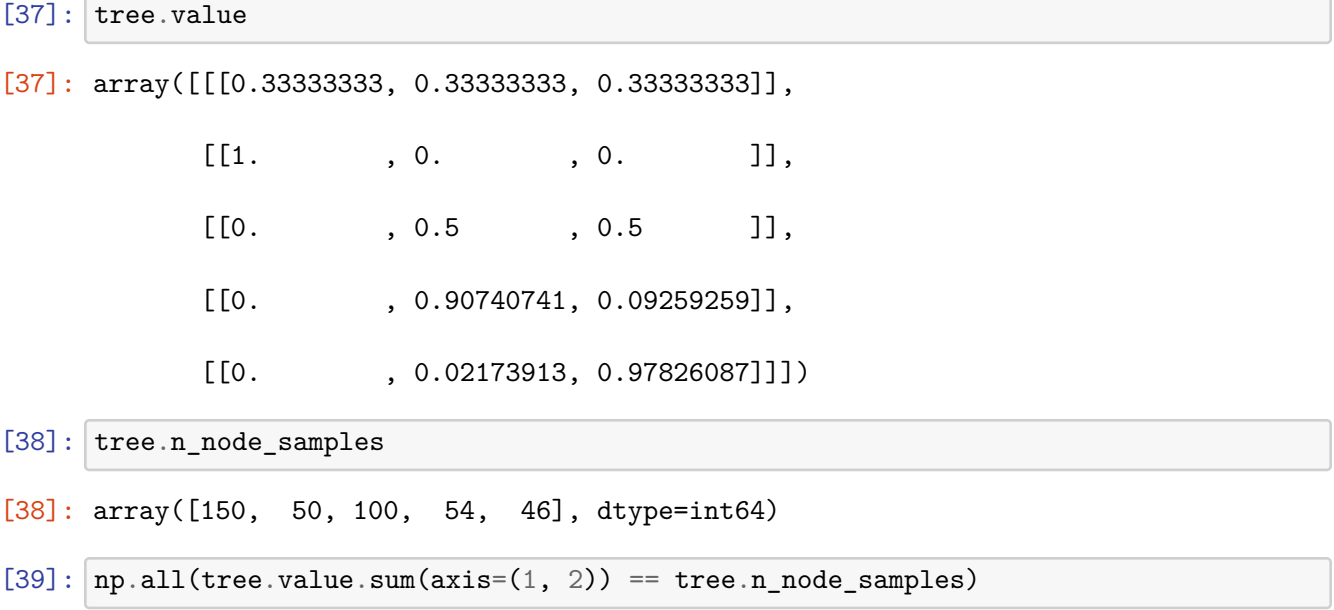

[39]: False

Here's how you can compute the depth of each node:

```
[40]: def compute_depth(tree_clf):
          tree = tree_clf.tree_
          depth = np.zeros(tree.node_count)
          stack = [(0, 0)]while stack:
              node, node_depth = stack.pop()
              depth[node] = node_deptif tree.children_left[node] != tree.children_right[node]:
                  stack.append((tree.children_left[node], node_depth + 1))
                  stack.append((tree.children_right[node], node_depth + 1))
          return depth
      depth = compute_depth(tree_clf)
      depth
```
 $[40]$ : array( $[0., 1., 1., 2., 2.]$ )

Here's how to get the thresholds of all split nodes at depth 1:

```
[41]: tree_clf.tree_.feature[(depth == 1) & (~is_leaf)]
```

```
[41]: array([1], dtype=int64)
```
 $[42]: \fbox{tree_clf.tree_.threshold[(depth == 1) & (~is\_leaf)]}$ 

[42]: array([1.75])